# Data Into the VO with Saada Saada in a few words (See Demo)

### Saada is a Astronomical Database generator

- Making automatic the process of building a database
- Hosting heterogeneous datasets
- Highlighting scientific content
- Publishing personnal data into the VO

### SaadaDBs are installed on local machines

- Any Linux Box
	- Java 1.4/Tomcat/Axis
	- PSQL

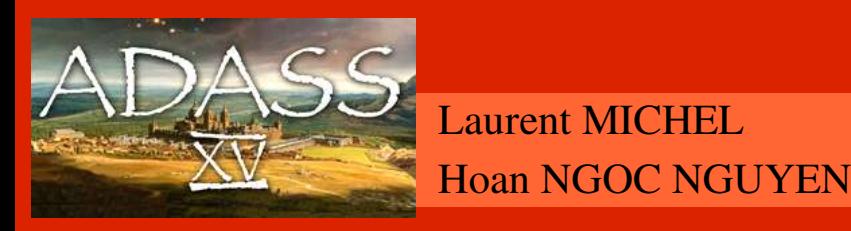

http://amwdb.u-strasbg.fr/saada

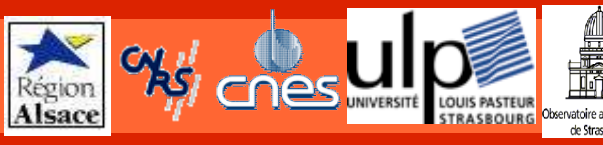

# Data Into the VO with Saada Demo Scenario

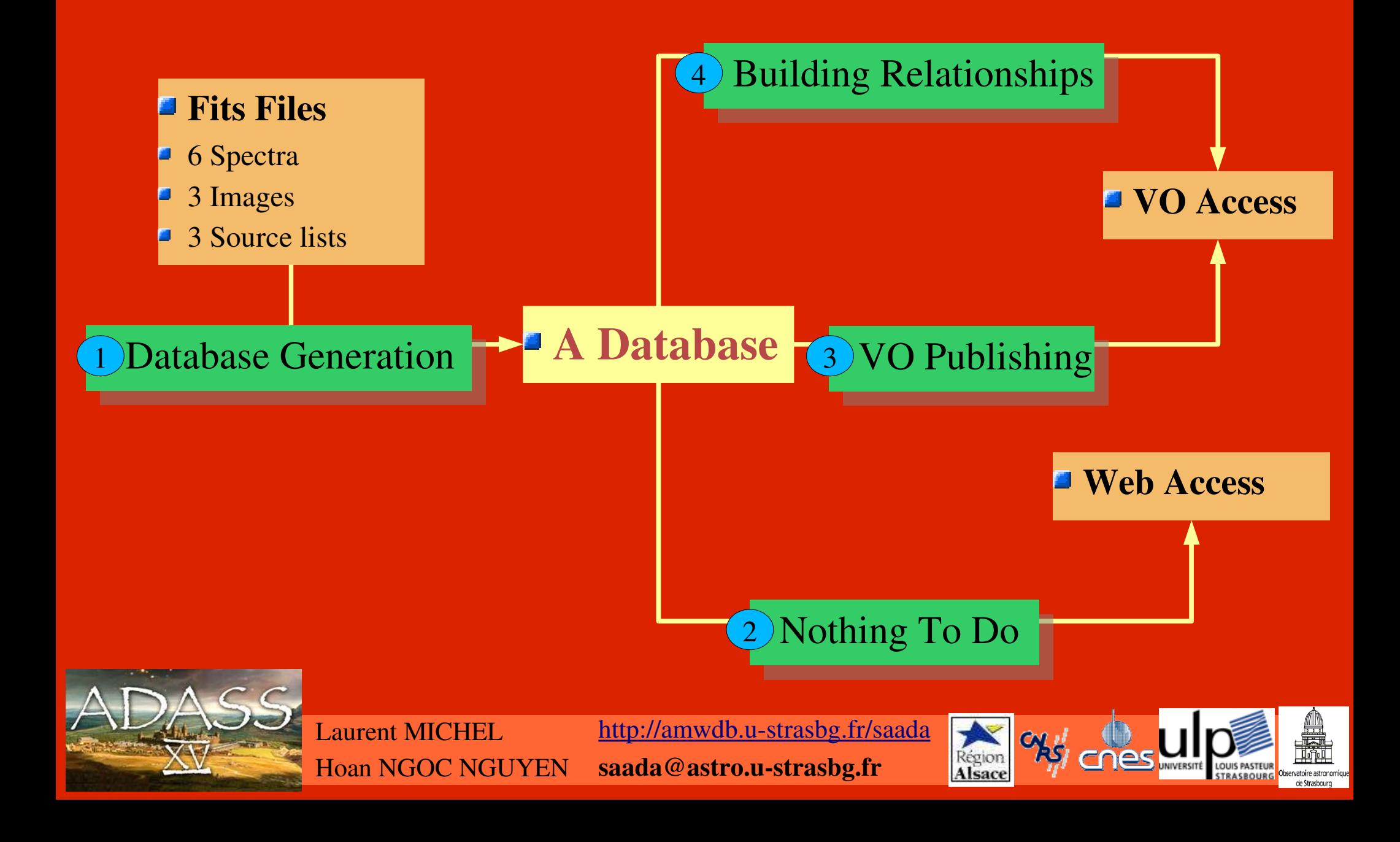

# Data Into the VO with Saada Content of my SaadaDB (FITS)

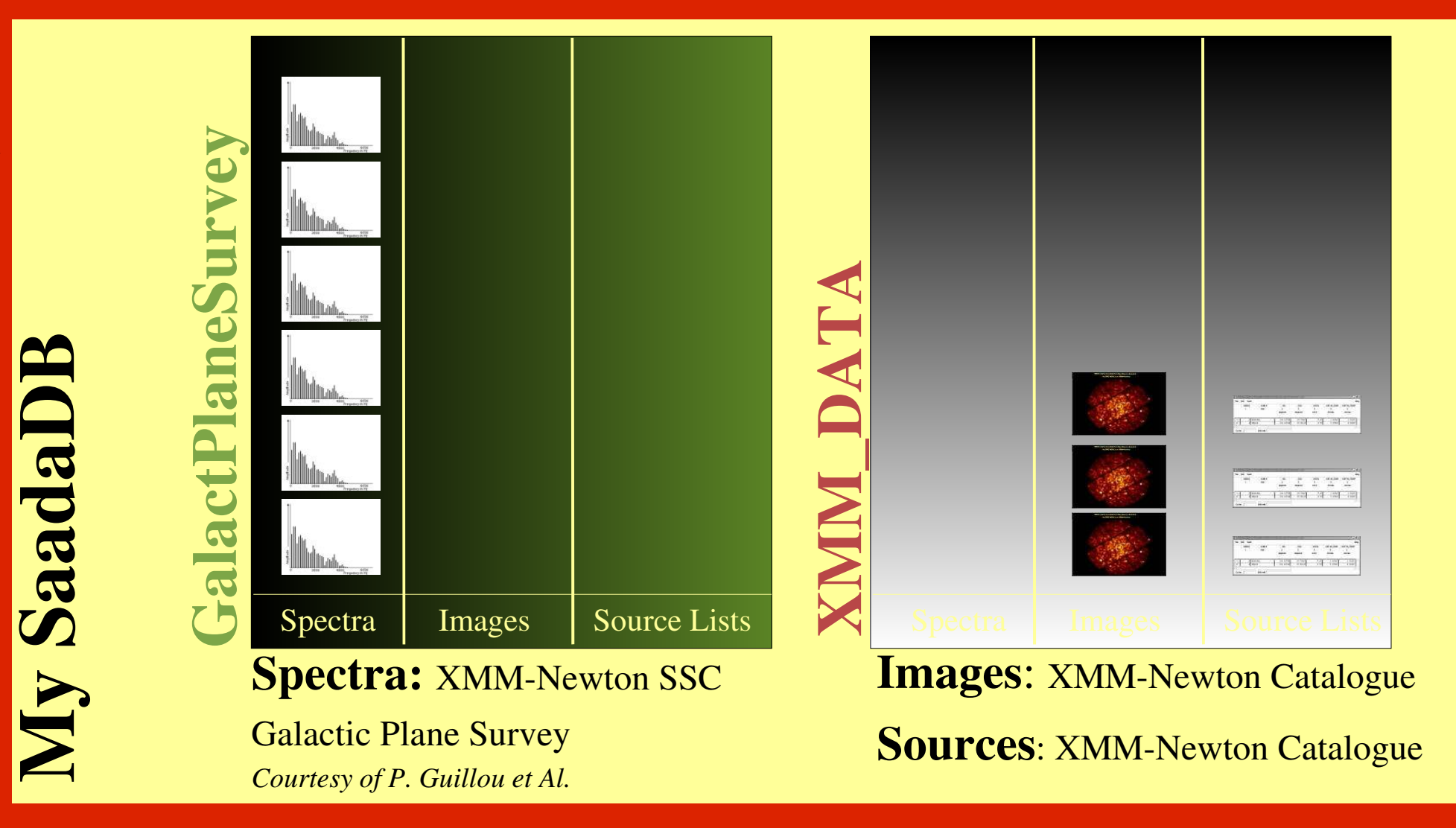

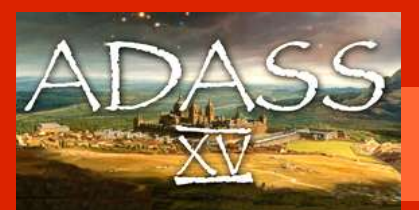

Laurent MICHEL Hoan NGOC NGUYEN http://amwdb.u-strasbg.fr/saada

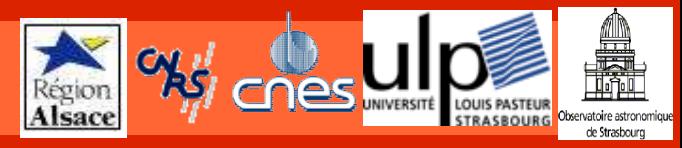

# Data Into the VO with Saada Saada Relationships

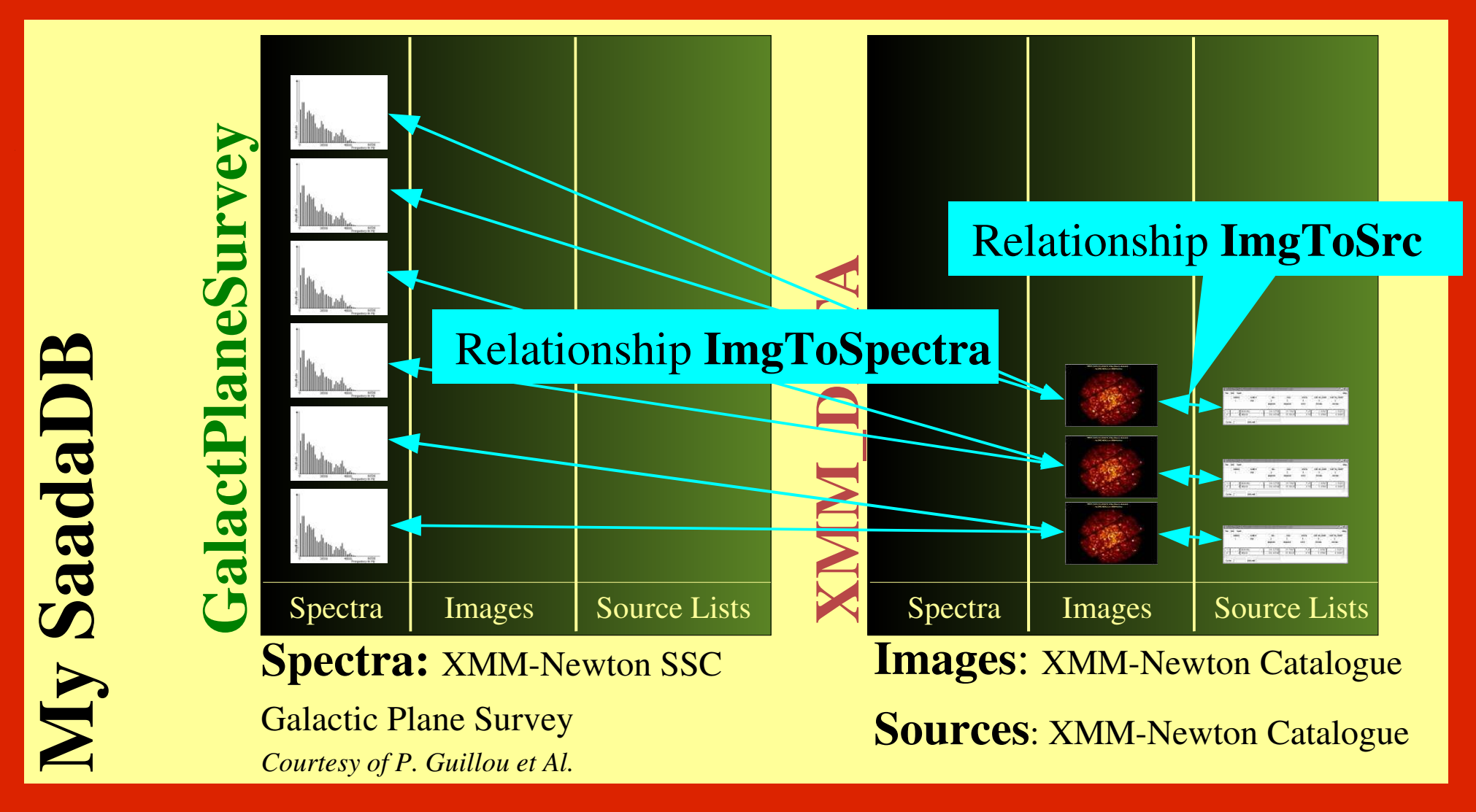

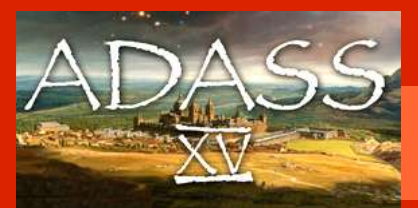

Laurent MICHEL Hoan NGOC NGUYEN http://amwdb.u-strasbg.fr/saada

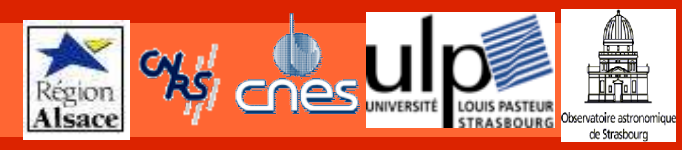

# Data Into the VO with Saada Data Model

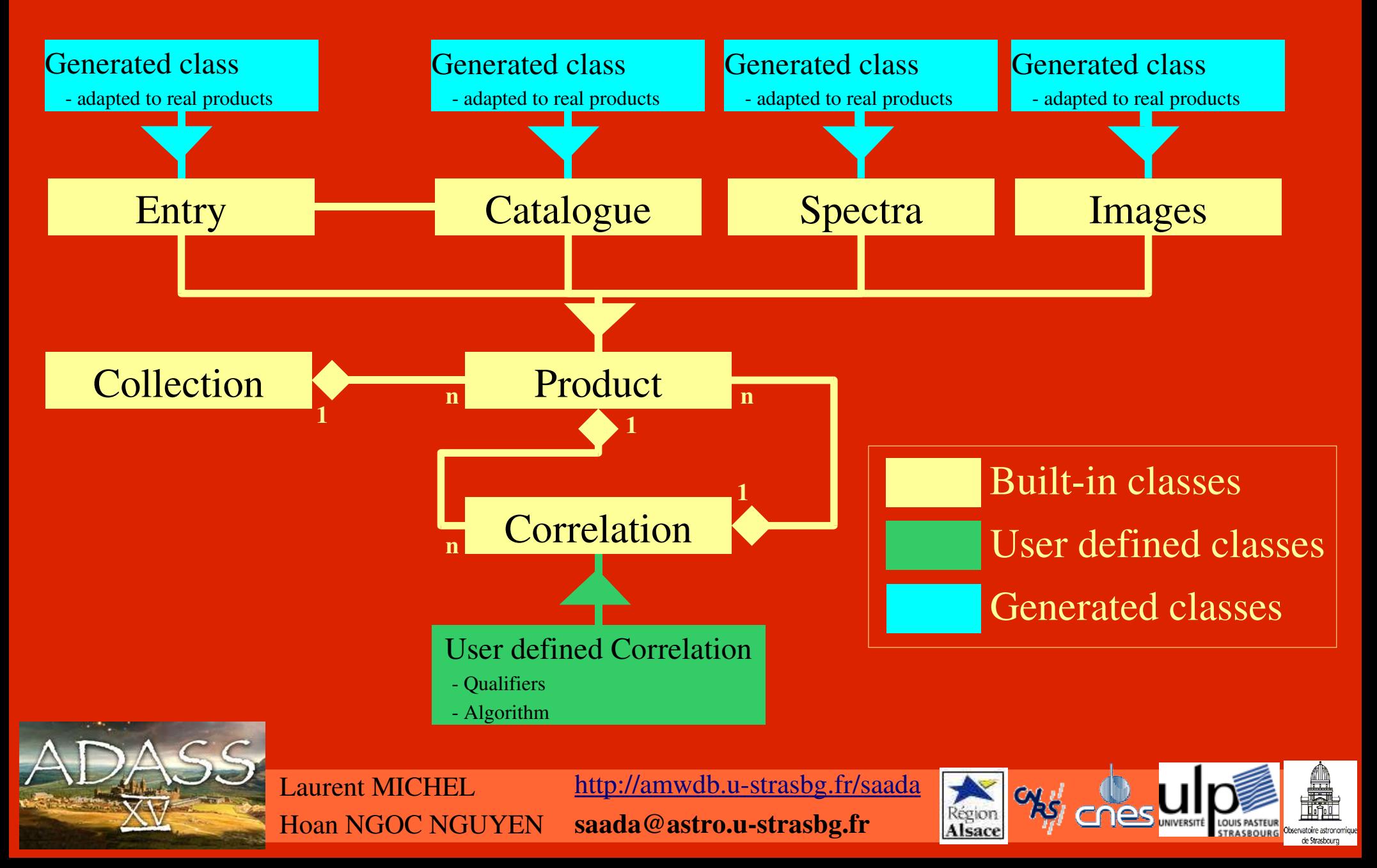

# Data Into the VO with Saada What is Missing ?

#### **E** SSA

■ Waiting for both dataloader and autoconfiguration modules to be able to deal with spectral coordinates

### VOQL

- A Web Service processing VOQLx 0.7.4 queries is already implemented
- Our middle term schedule is to implements a Skynode upon SaadaQL
	- Need an operator to process constraints on Saada correlation patterns.
	- " Implementation of a cross-match engine.

#### **UCDs**

- An automatic UCD assignator is working (using the CDS WS)
	- Need an administration tool
	- Need SaadaQL to be upgraded to work with UCDs.

#### ■ Registry

 $\blacksquare$  Need an interface helping to publish in some registries

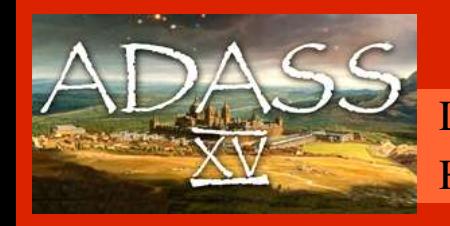

http://amwdb.u-strasbg.fr/saada saada@astro.u-strasbg.fr Laurent MICHEL Hoan NGOC NGUYEN

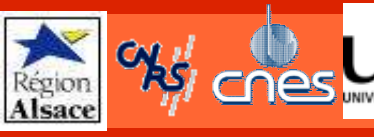

#### Data Into the VO with Saada

## Demo 1: Create a SaadaDB

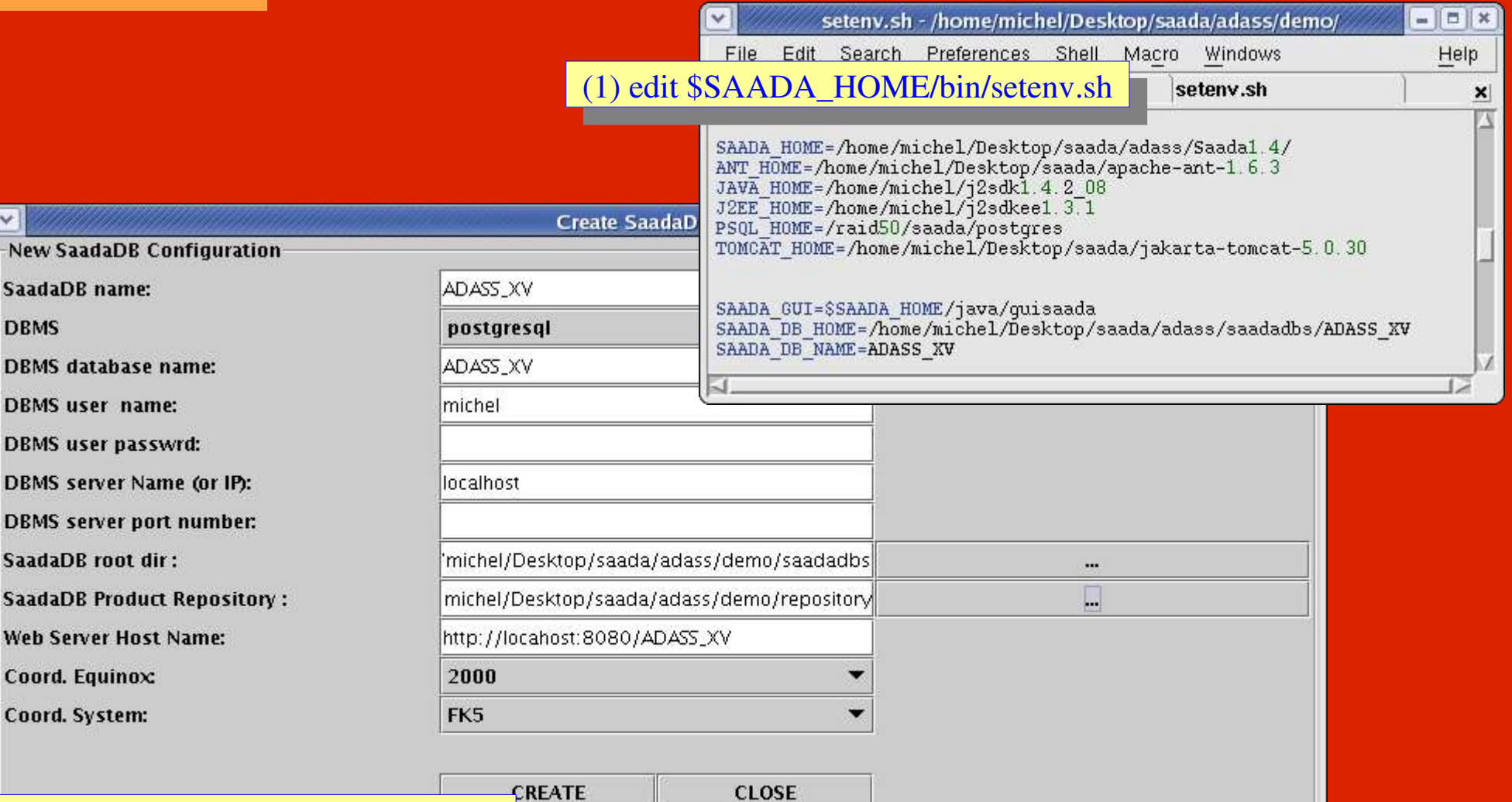

#### (2) run \$SAADA\_HOME/bin/NewDB

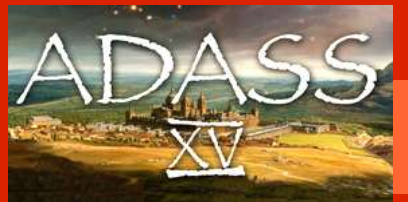

 $\overline{\mathbf{v}}$ New **Saada** 

**DBMS DBMS** Saada Saada Web 9 Coord Coord

> **Laurent MICHEL Hoan NGOC NGUYEN**

http://amwdb.u-strasbg.fr/saada

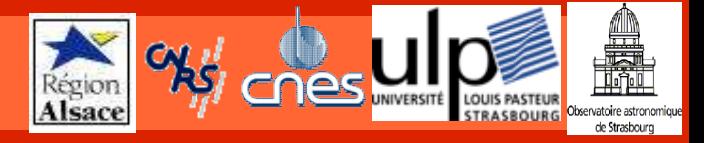

### Data Into the VO with Saada Demo 2: Create Collections

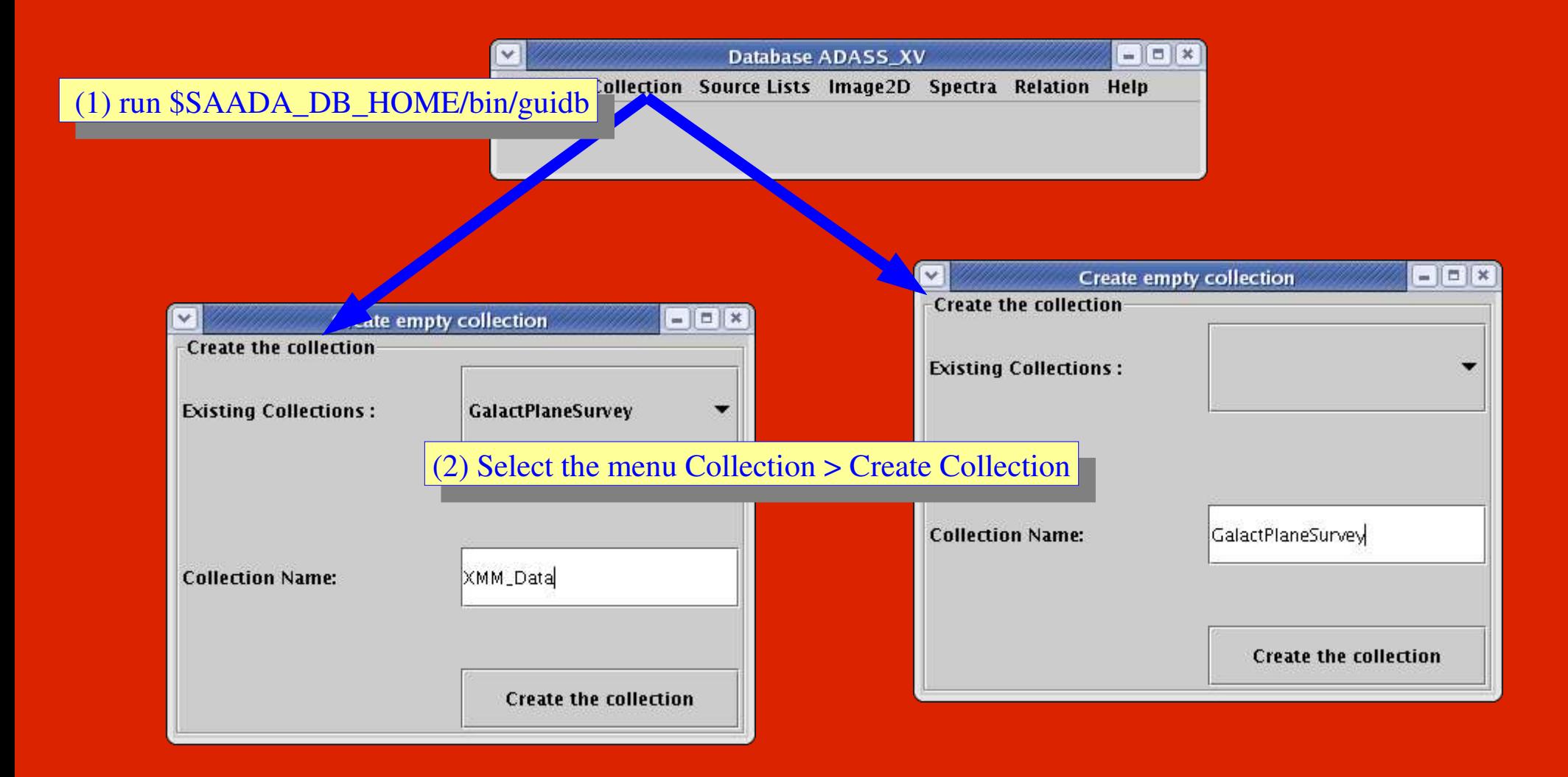

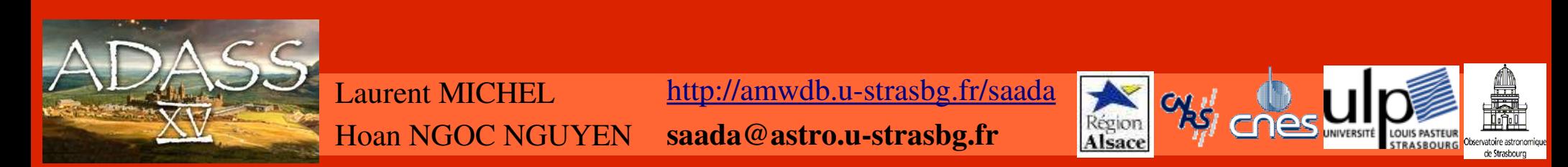

### Data Into the VO with Saada Demo 3: Load Data

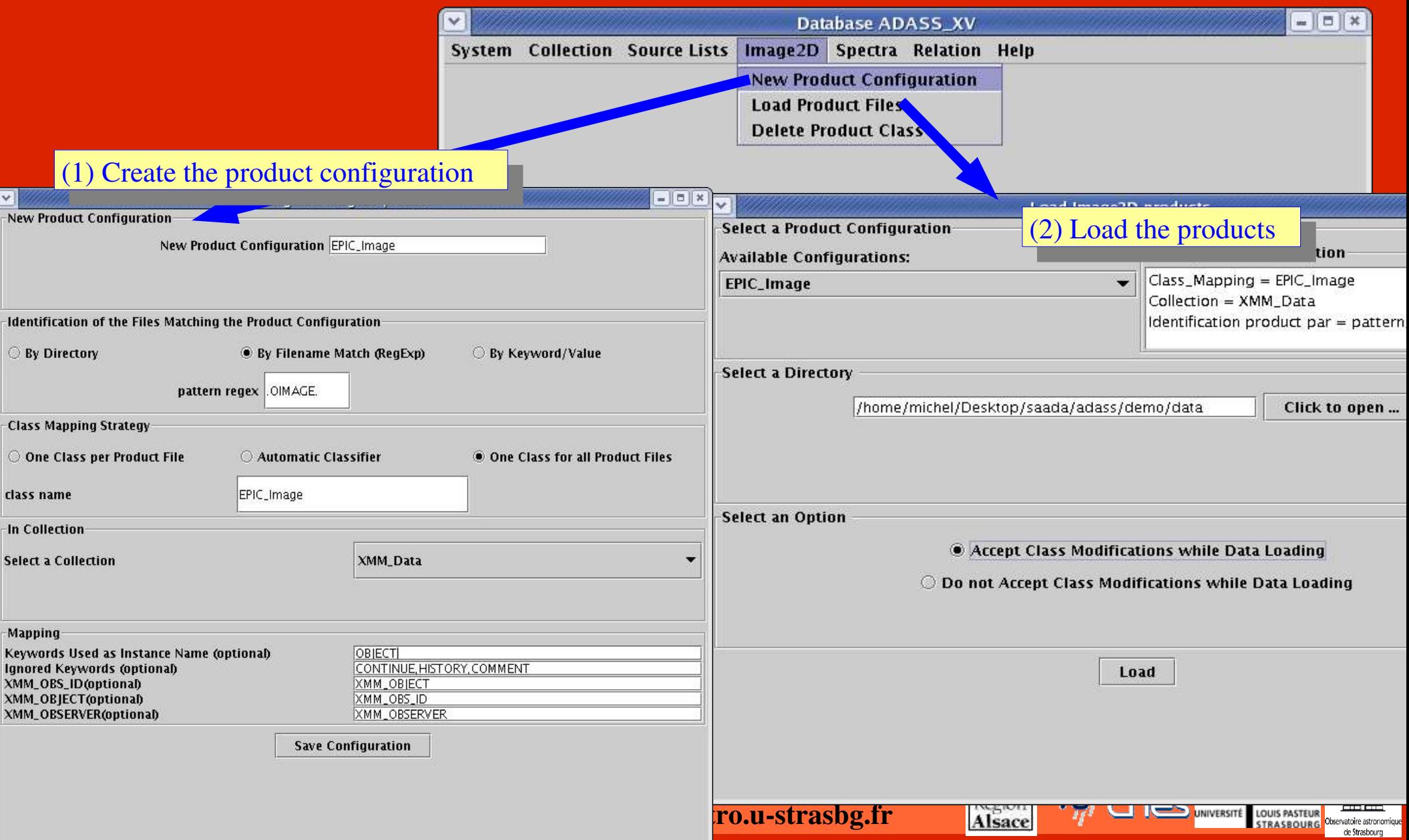

## Data Into the VO with Saada Demo 4: Create Relationships

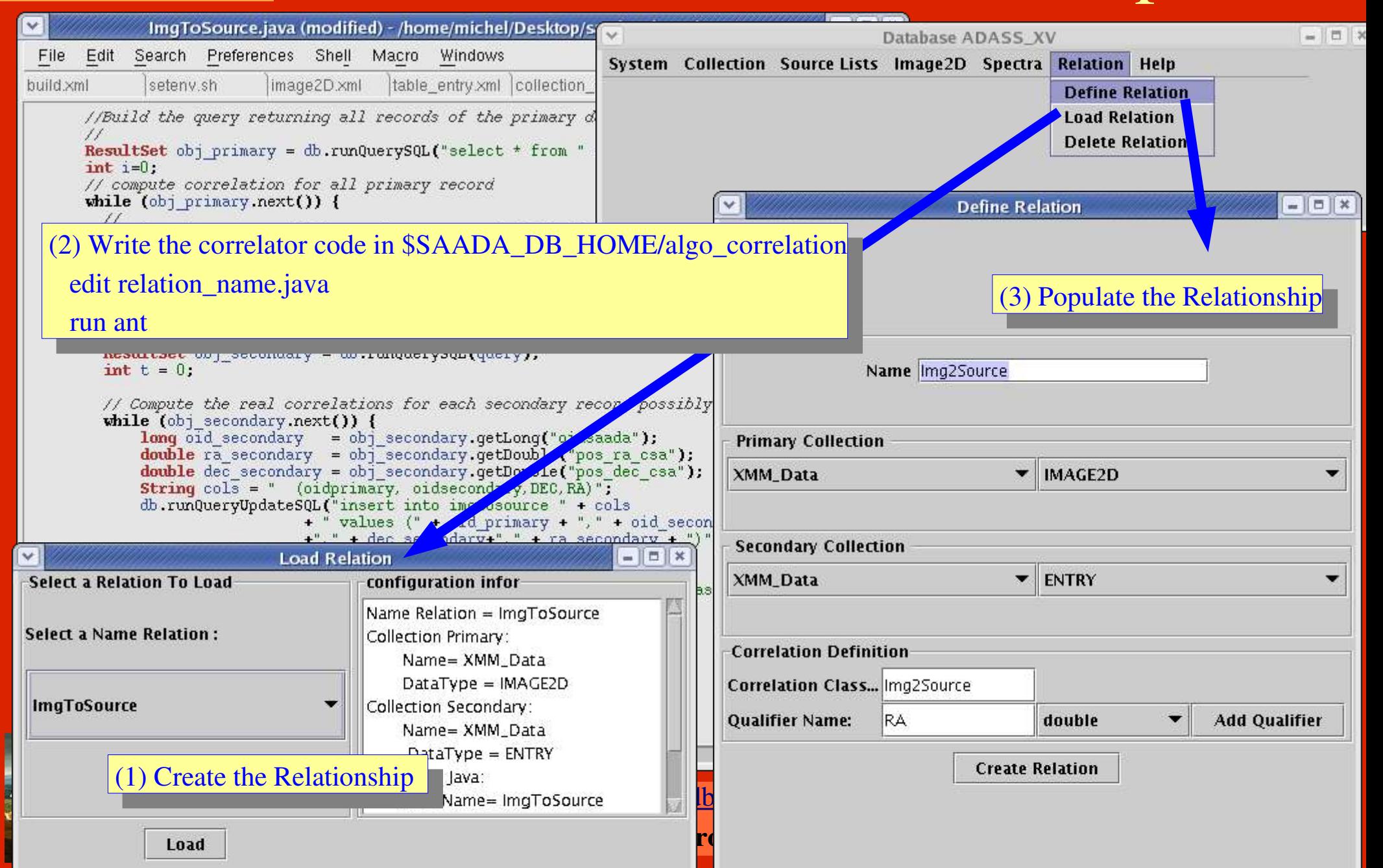

#### Data Into the VO with Saada Demo 5: The web interface ADASS XV: Editor SaadaOL Ouerv - - Mozilla Firefox (1) run \$SAADA\_DB\_HOME/bin/deployTomcat s \_Tools \_Help  $\blacktriangledown$  $\circ$  Go  $\circ$ Go Bookmarks File Edit View Red Hat News Demo SSC RH Suppport Demo XCTADB Demo ESO Ddocs D Saada D Adass  $\left\langle \cdot\right\rangle \cdot \left\langle \cdot\right\rangle$ | http Red Hat News Demo SSC Database Map (3) VO portal  $\text{1SS\_XV} > \text{VO Portal}$ SaadaDB Home  $=$  $\sqrt{5}$  x http://localhost:8080 - Mozilla Firefox Saada-DB : ADASS\_X SIA Ouery (data and metadata are returned in VOTa **Ouery Editor for the SaadaDB ADASS XV:** RA (Decimal J2000) Click on the right button to get possible choices. Learn more about SaadaQL on Saada web pages. DEC (Decimal J2000) Radius<sup>0.7</sup> Select SPECTRUM From \* In GalactPlaneSurvey  $(< 1$  Degree) Three different access modes re ava Submit SIA Query 1. Data Browsing Dat base con CS Queries (returns a VOTable) 2. Data Selection  $D_2$  a can also b (2) SaadaQL query editor 1. Legacy Entroprise HTMI RA (Decimal J2000) 2. SaadaQV Applet Edit **DEC** (Decimal J2000) meta-Radius 0.7  $(< 1$  Degree) 3. VO Portal Access to both SIA Submit CS Query Done  $\overline{\mathbf{1}}$ New Query **Restore Query** Done Submit Query NOTE: SaadaOL editor requires Java 1.4. IE Explorer users must install the Applet SaadaQLEditor.SaadaApplet started Laurent MICHEL http://amwdb.u-strasbg<del>.II</del>/saada Hoan NGOC NGUYEN saada@astro.u-strasbg.fr **LOUIS PASTEUR**

### Data Into the VO with Saada Demo 6: Publish a « Registry »

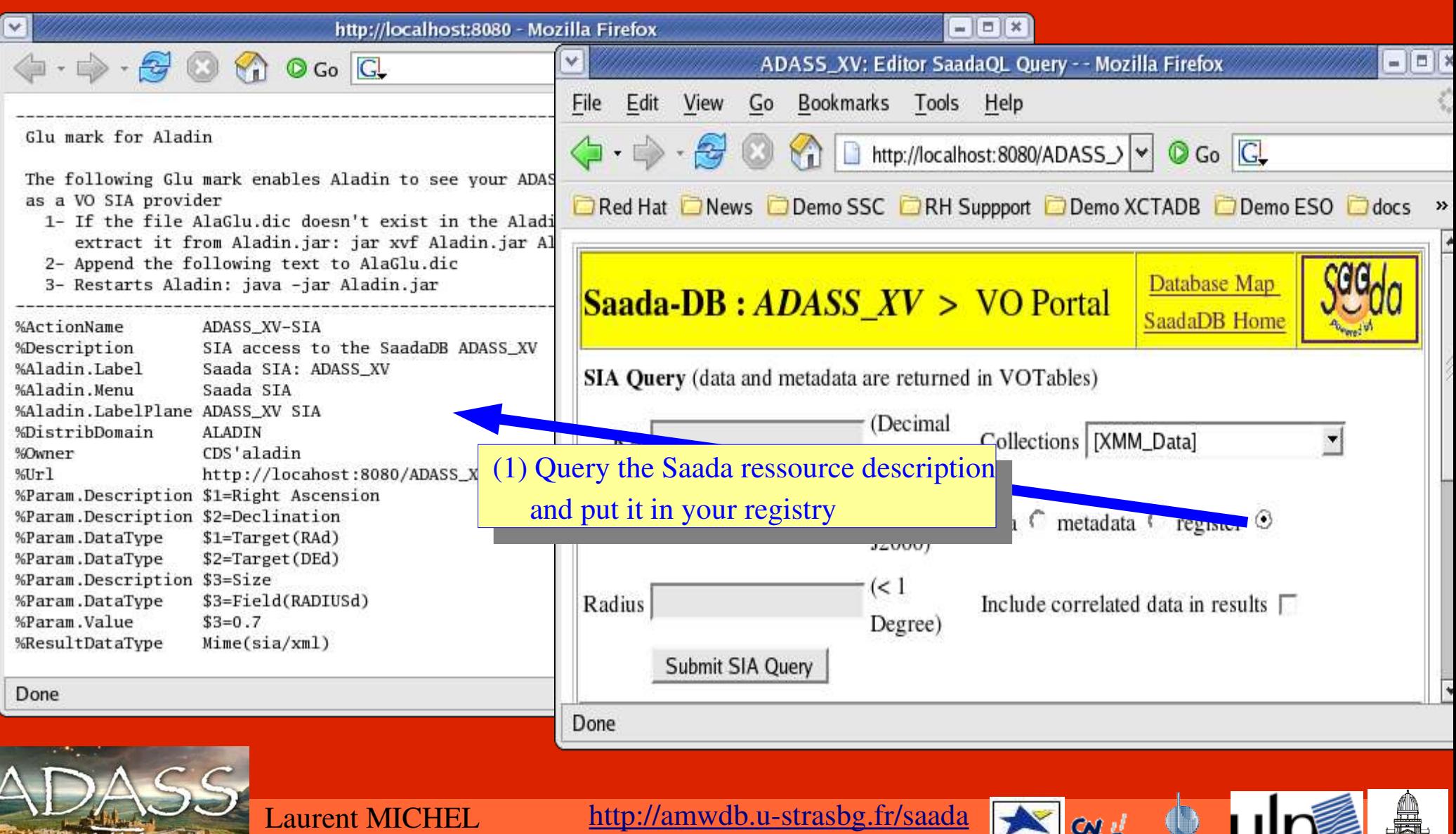

**Hoan NGOC NGUYEN** 

7

saada@astro.u-strasbg.fr

Région

**LOUIS PASTEUI** 

de Strasbourg

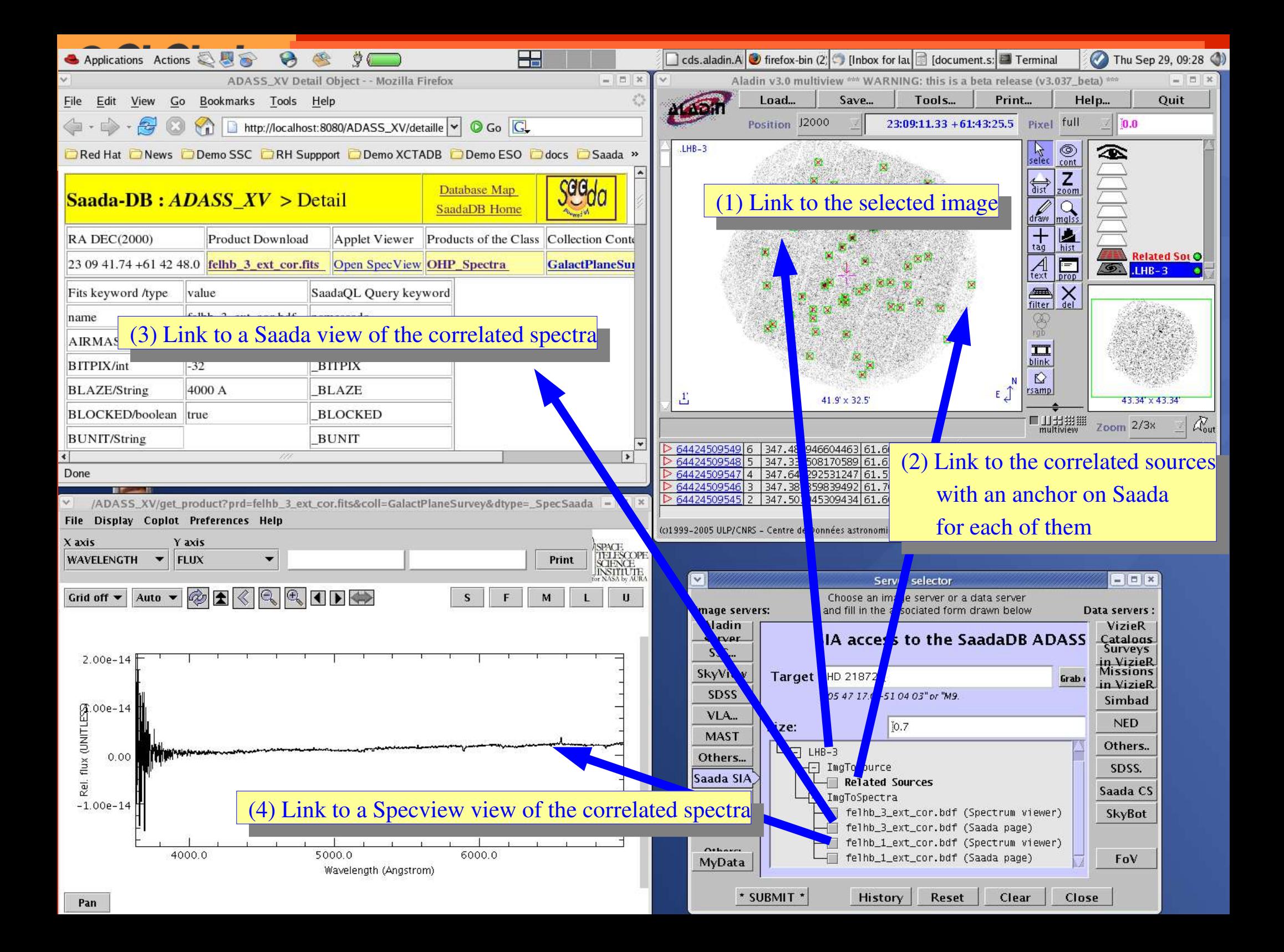